## I am trying with an account that already exists and it is still throwing the error. What can I try next?

307 Palwinder Singh September 27, 2022 [Troubleshooting](https://www.phpkb.com/kb/category/software-maintenance/troubleshooting/7/)

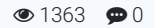

## **Problem**

I have installed the SAML Single [Sign-On](https://www.phpkb.com/saml-sso-plugin) (SSO) Plugin, and I am trying with an account that already exists and it is still throwing the error.

I have tried with two different accounts that already exist with the same error.

What can I try next?

## **Solution**

Please check if:

- 1. **Auto-linking existing users** option is ticked.
- 2. **Match PHPKB Account by** option is set to **email** and the user account's email field has the same value.
- 3. The existing user account must NOT be authenticated against any other Identity Provider (IdP), like LDAP, SSO, OAuth, etc. It must be a local account.

That's it!

## **Custom Fields**

**Applicable To:** Enterprise Edition (MySQL), Enterprise Multi-Language Edition (MySQL), Enterprise Edition (SQL Server), Enterprise Multi-Language Edition (SQL Server)

Online URL: [https://www.phpkb.com/kb/article/i-am-trying-with-an-account-that-already-exists-and-it-is-still-throwing-the](https://www.phpkb.com/kb/article/i-am-trying-with-an-account-that-already-exists-and-it-is-still-throwing-the-error-what-can-i-try-next-307.html)error-what-can-i-try-next-307.html